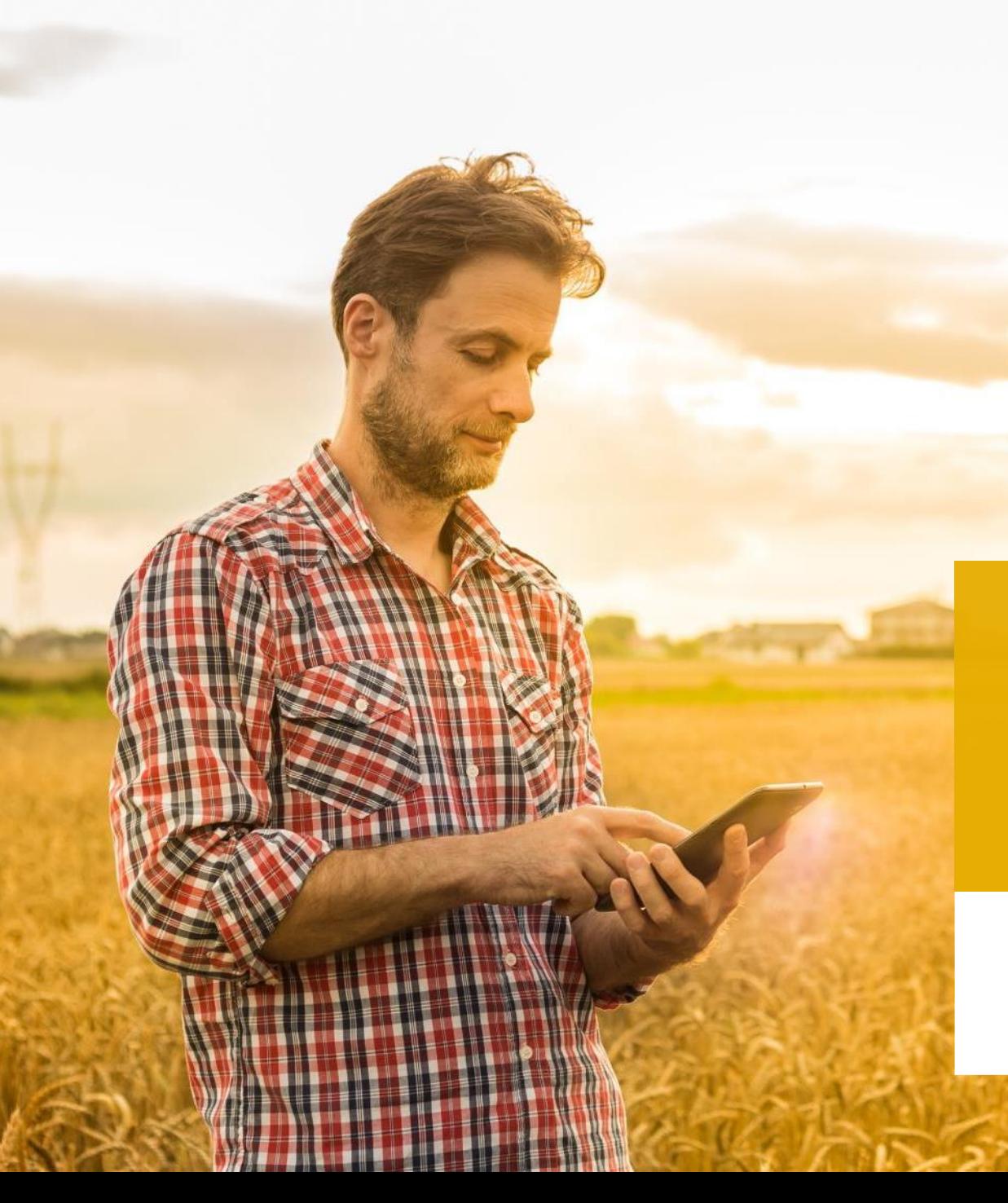

## Pflanzenbau digital

Teilflächenspezifische Aussaat

26.10.2022

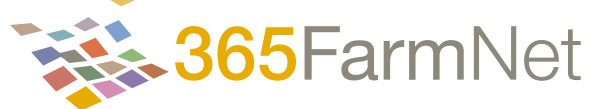

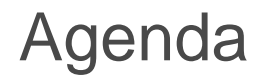

- 1. Kurzvorstellung | 365FarmNet
- 2. Grundprinzip der teilflächenspezifischen Aussaat
- 3. Pflanzenerkundung & Teilflächenmanagement *Crop View*
- 4. Live-Demonstration Saatkarte Mais

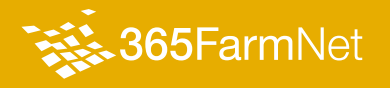

# 1. Kurzvorstellung | 365FarmNet

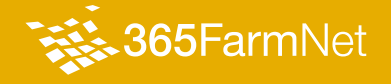

## **> Wer ist 365FarmNet?**

365FarmNet ist die mehrfach ausgezeichnete Software für eine automatisierte und vollständige Dokumentation auf dem Acker und im Stall.

Sie schafft Transparenz über Arbeitsprozesse und Kosten, unabhängig von Fuhrpark oder Betriebsgröße.

Sie erfüllt Auflagen, spart Geld und erlaubt endlich mehr Zeit im Betrieb statt im Büro.

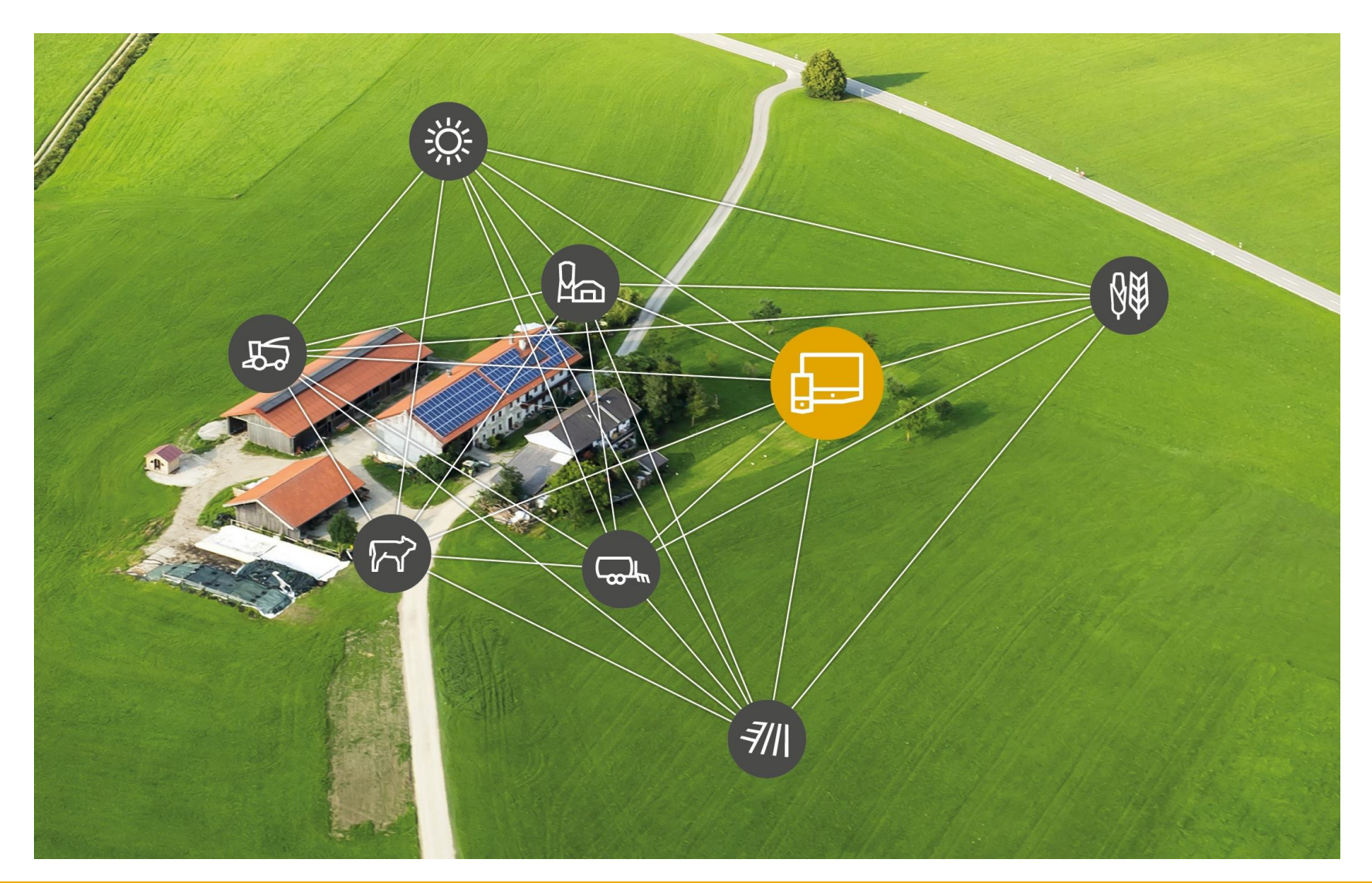

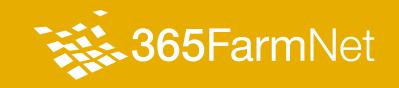

### **> Key Facts zu 365FarmNet**

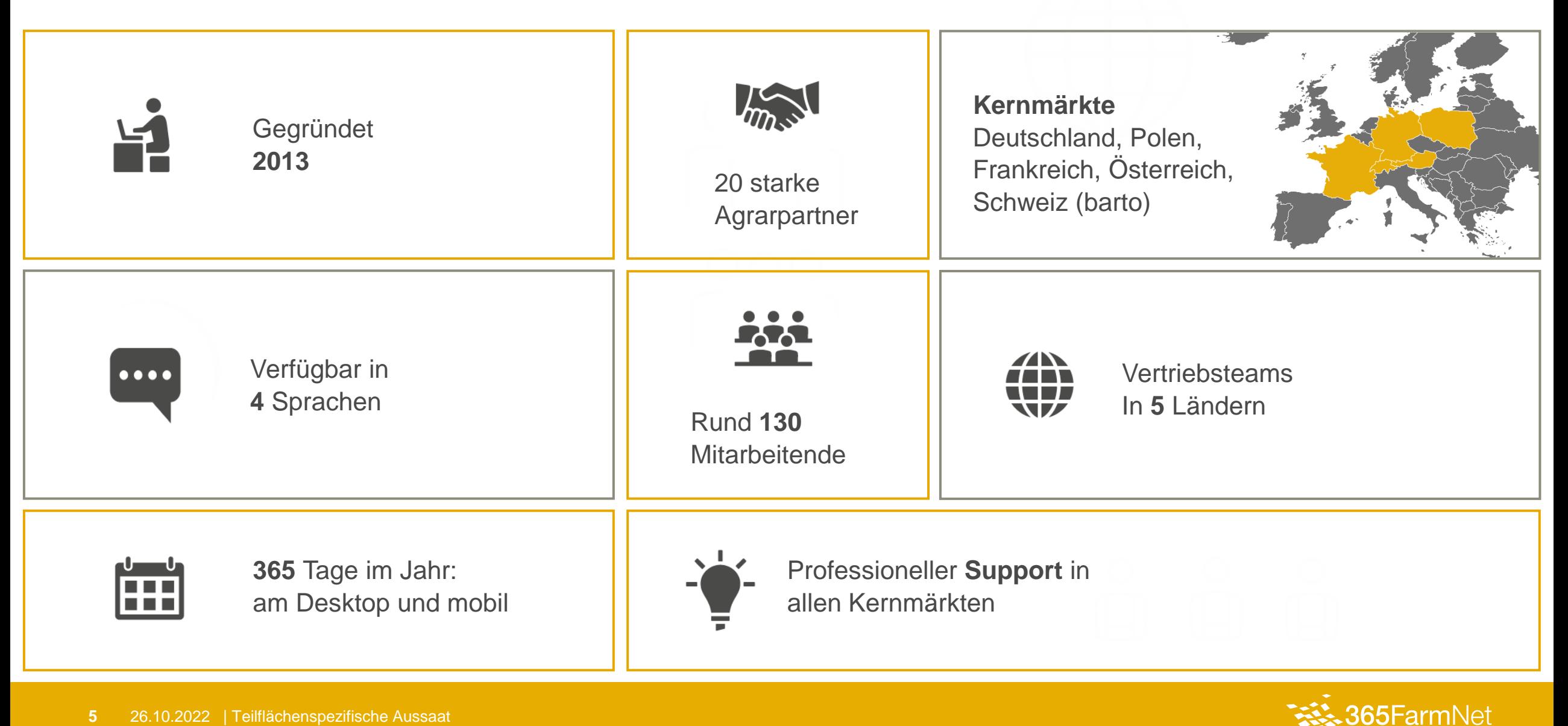

#### **> Unsere Anwendungsfelder**

### **Pflanzenbau**

Verwalten, planen, dokumentieren und optimieren Sie Ihren Pflanzenbau mit 365FarmNet. Vereinfachen Sie Ihre Prozesse und nutzen Sie Einsparpotenziale in Ihrem Betrieb.

## **Betriebsführung**

Sie binden Ihre Mitarbeiter ein und haben Ihre Betriebsmittel immer im Blick. Alle Tätigkeiten können Sie in der Ackerschlagkartei zentral dokumentieren*.*

## **Flottenmanagement**

Nutzen Sie unsere Schnittstellen und Nachrüstoptionen für Ihr Flottenmanagement – unabhängig von Hersteller oder Baujahr.

## **Precision Farming**

Mit 365FarmNet haben Sie alle Daten und Karten zu Ihrem Betrieb in einem System. Sehen Sie mehr, treffen Sie informierte Entscheidungen und bewirtschaften Sie Ihre Schläge teilflächenspezifisch.

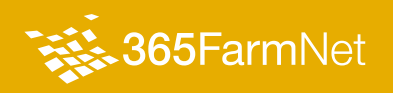

## 2. Grundprinzip der teilflächenspezifischen Aussaat

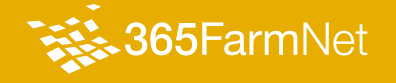

### **> Grundprinzip der teilflächenspezifischen Aussaat**

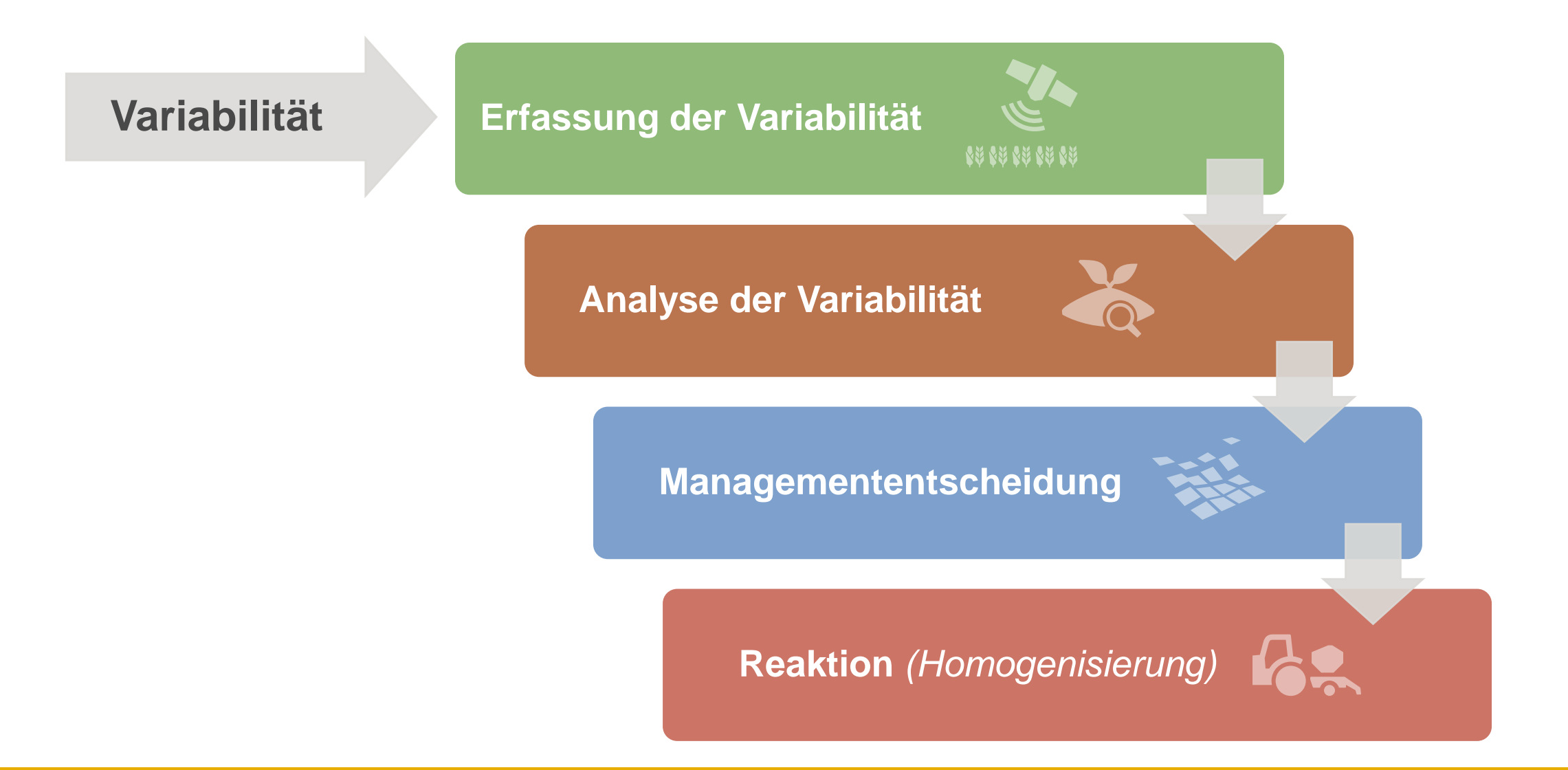

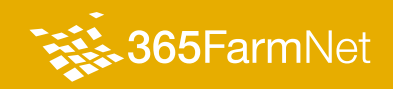

#### **> Mit 365FarmNet Potenziale identifizieren und nutzen**

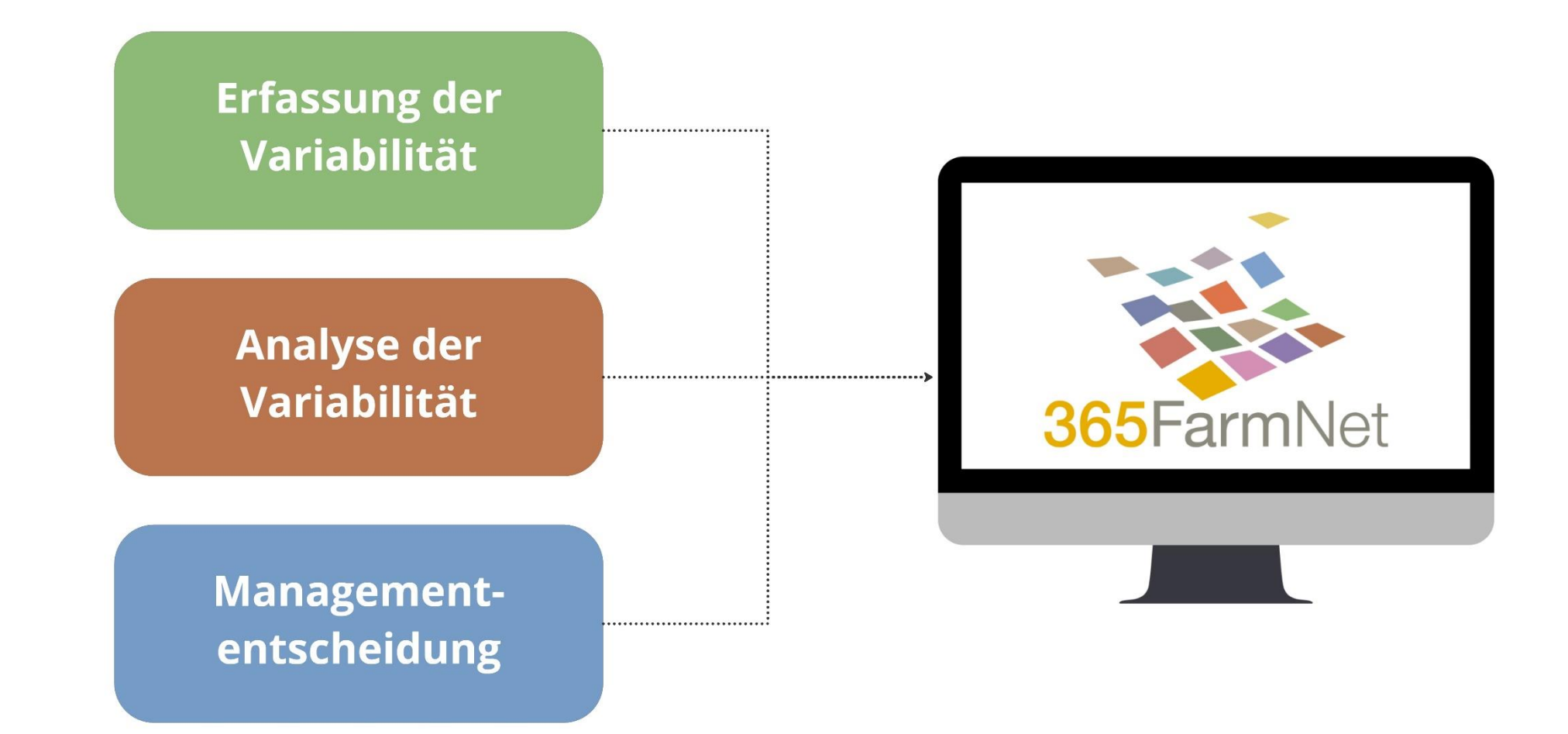

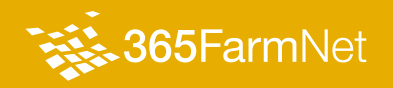

#### **> Verwendbare Datenquellen**

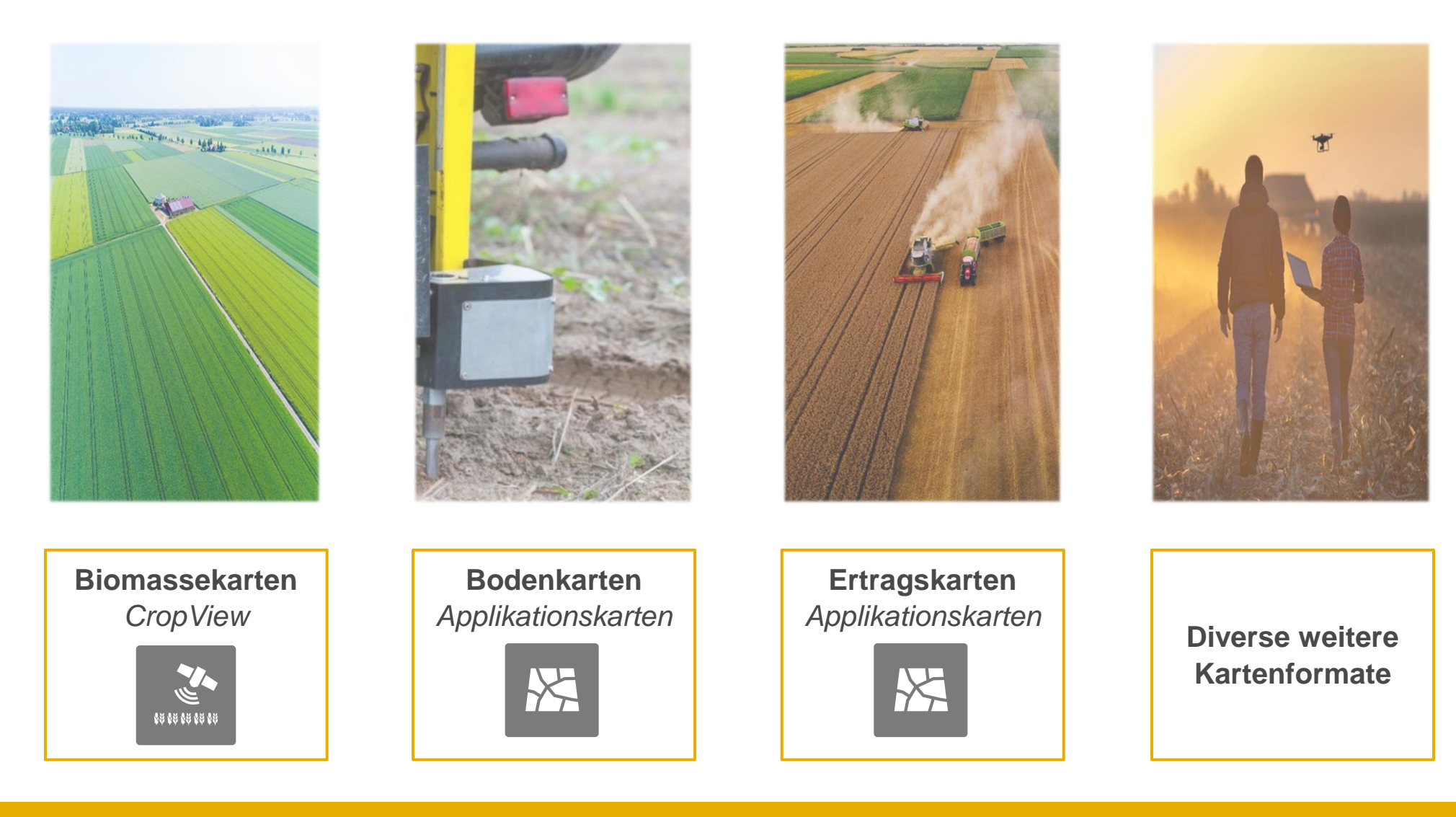

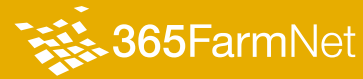

## 3. Pflanzenerkundung & Teilflächenmanagement

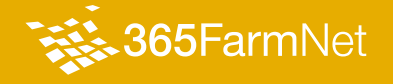

## **> Pflanzenerkundung & Teilflächenmanagement** *– Crop View*

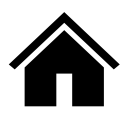

Anwendung der 365FarmNet Plattform

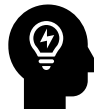

Heterogene Schläge erfordern teilflächenspezifische Bewirtschaftung, Vegetationsunterschiede sind nur aus der Vogelperspektive erkennbar

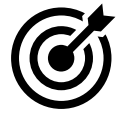

Vegetationsunterschiede erkennen, Potential- und Applikationskarten erstellen und anwenden

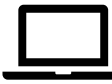

365FarmNet Account mit hinterlegten Schlägen

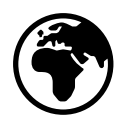

Deutschland, Frankreich, Österreich, Polen, Schweiz

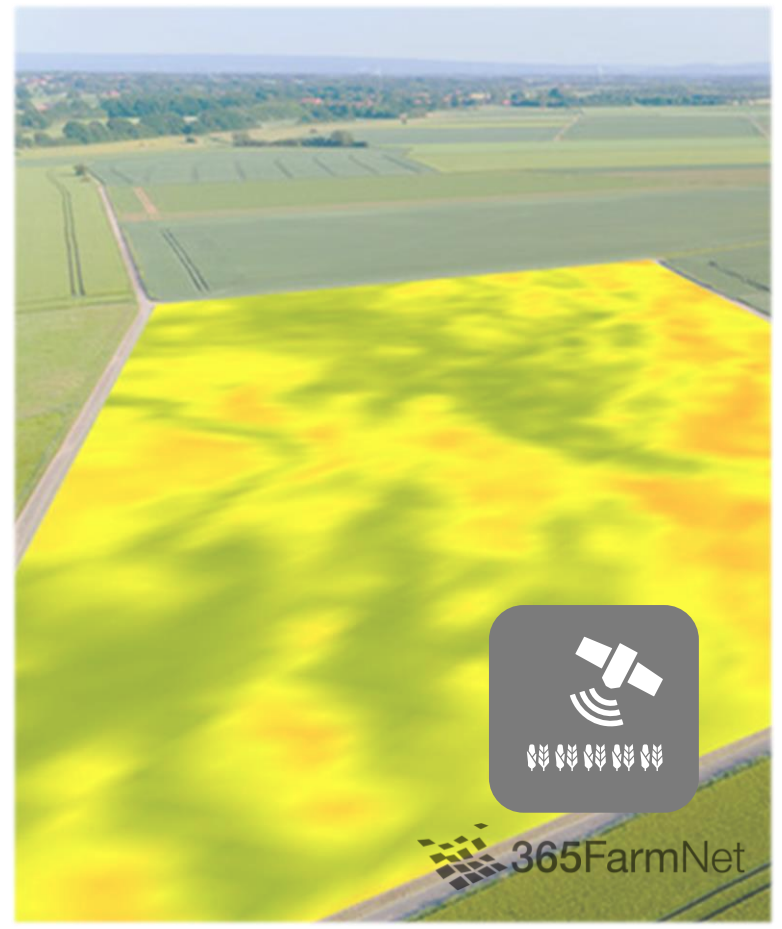

Quelle: CLAAS KGaA mbH (2019): CLAAS Crop View in 365FarmNet. In https://www.claas.de/unternehmen/b2b-partner/365farmnet\_2019. Abruf: 06.01.2022.

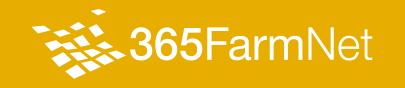

## **> Ausgewählte Verfahren der Pflanzenerkundung**

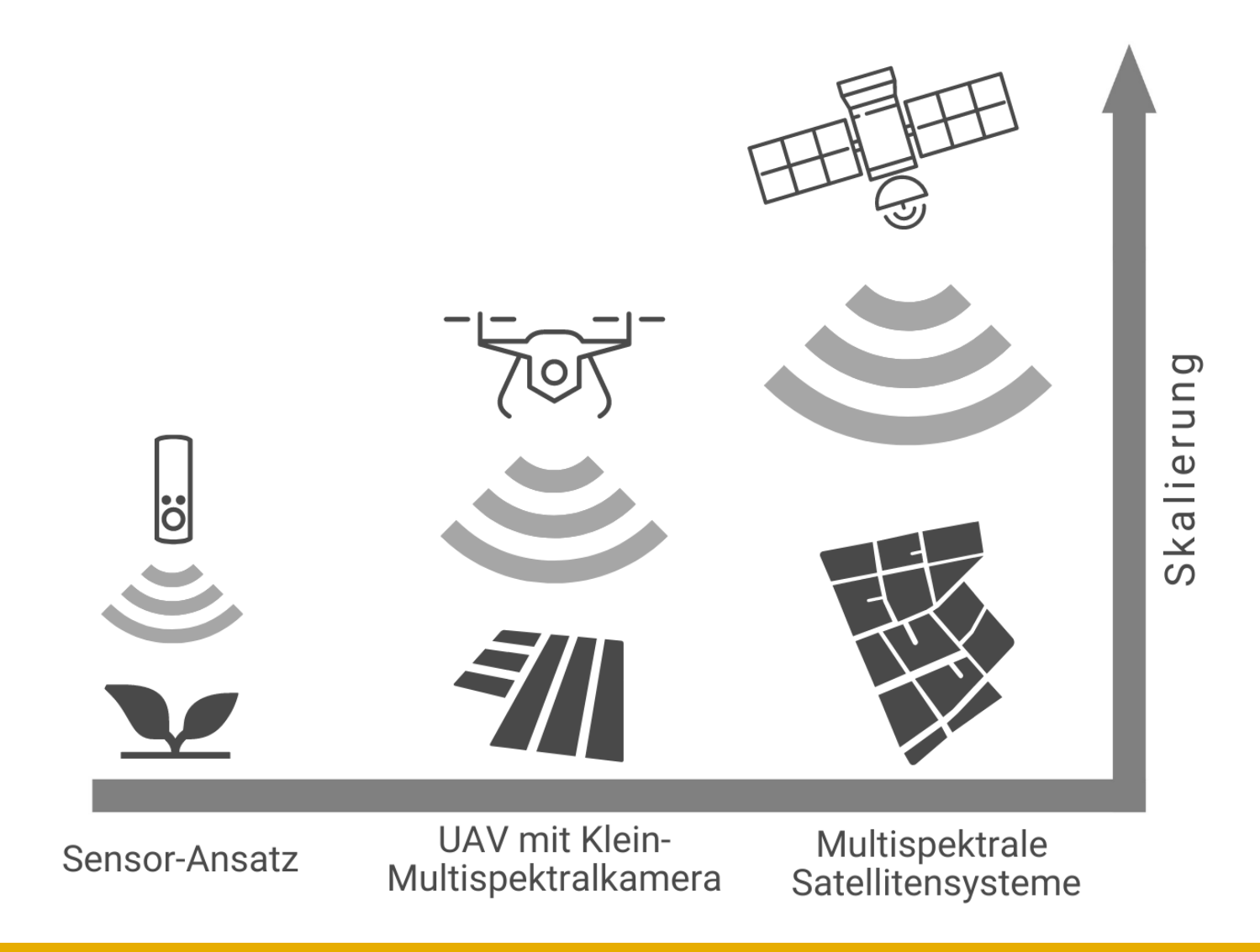

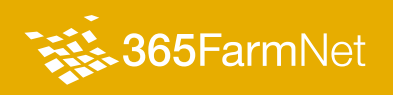

O days 00 hours 00 minutes Sentinel-2 constellation: summer solstice

cesa

## **> Einordnung Satellitensystem Sentinel 2**

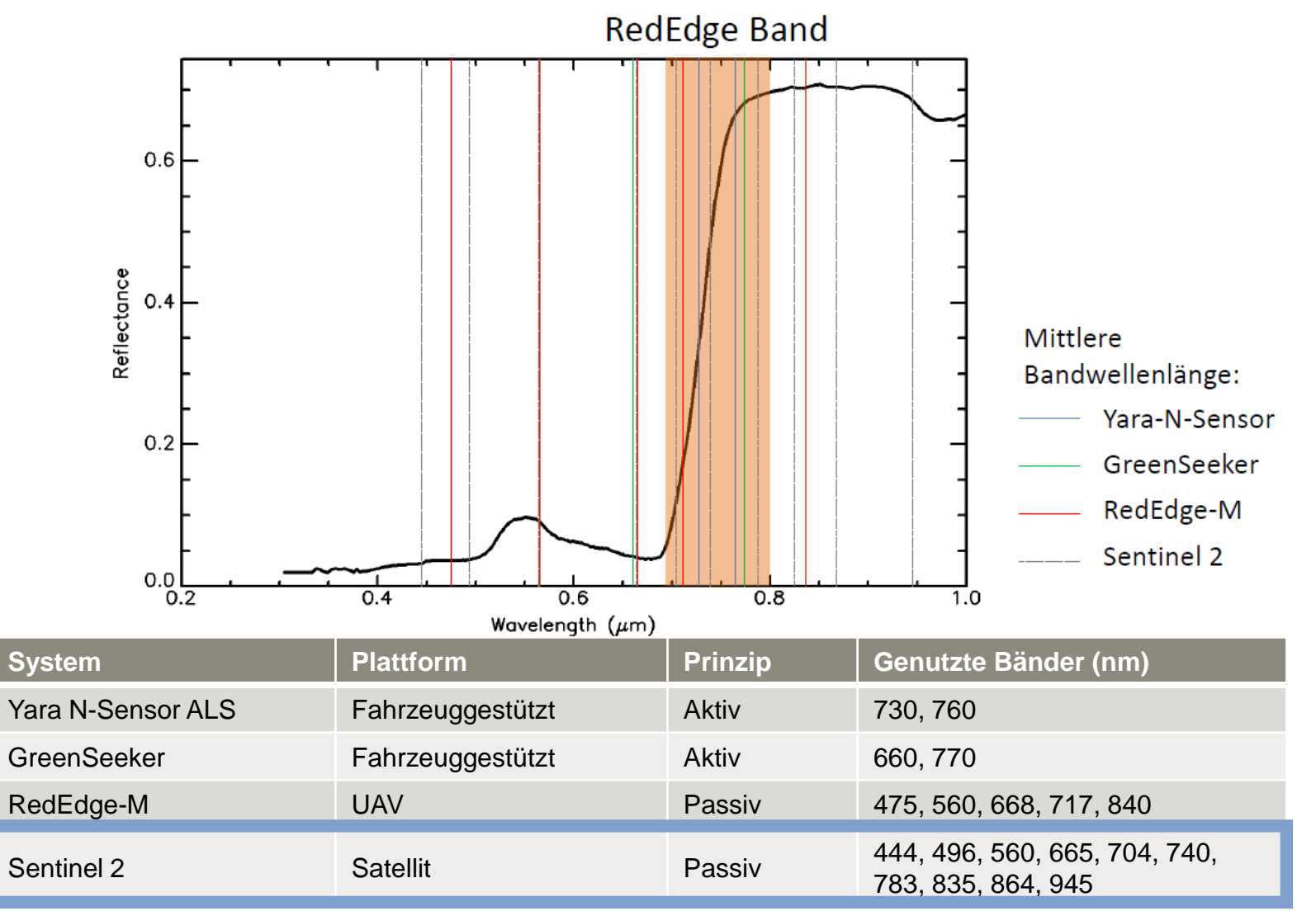

Quelle: Schirrmann, M. (2018, 25.10). Schirrmann\_Technologien\_in\_der\_Präzisionslandwirtschaft\_Teil2 [Vorlesungsfolie]. StudIP Martin-Luther-Universität Halle-Wittenberg.

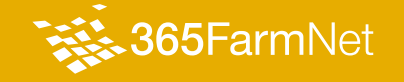

#### **> Datenverarbeitung in Crop View**

- Vegetationskarten beruhen auf der **Reflektanz** im **VisNIR**
- **Maß** für die Biomasse bildet der **Normalized Difference Vegetation Index (NDVI)**
- $\rightarrow$  NDVI = (R<sub>780</sub>–R<sub>670</sub>) / (R<sub>780</sub>+ R<sub>670</sub>) [ Rouse et al., 1974 ]

Verarbeitung Biomasse als:

- a) Vegetationskarten
- b) Potentialkarten

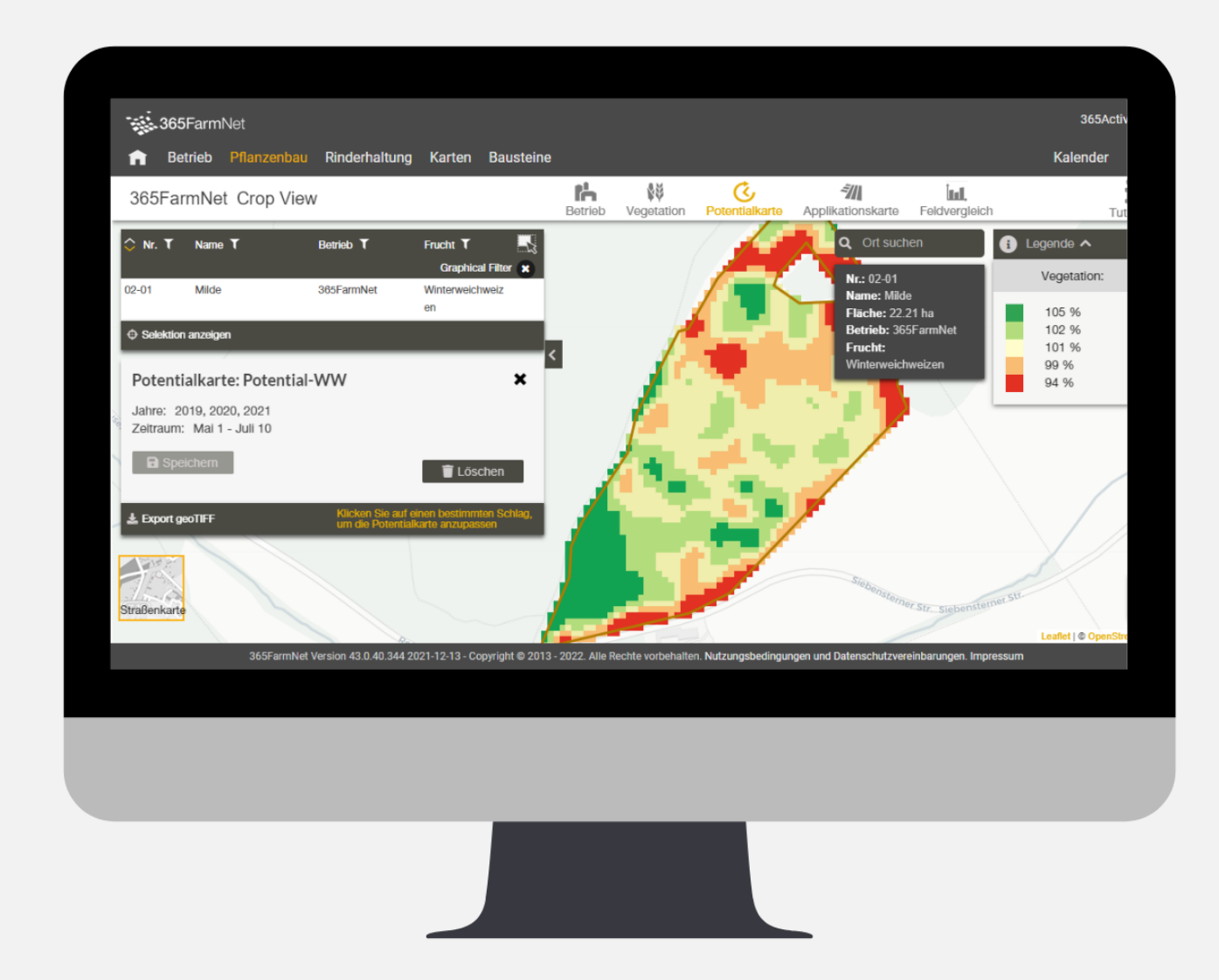

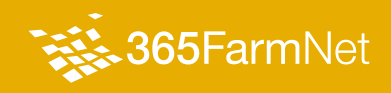

### **> Von der Biomassekarte zur variablen Applikation**

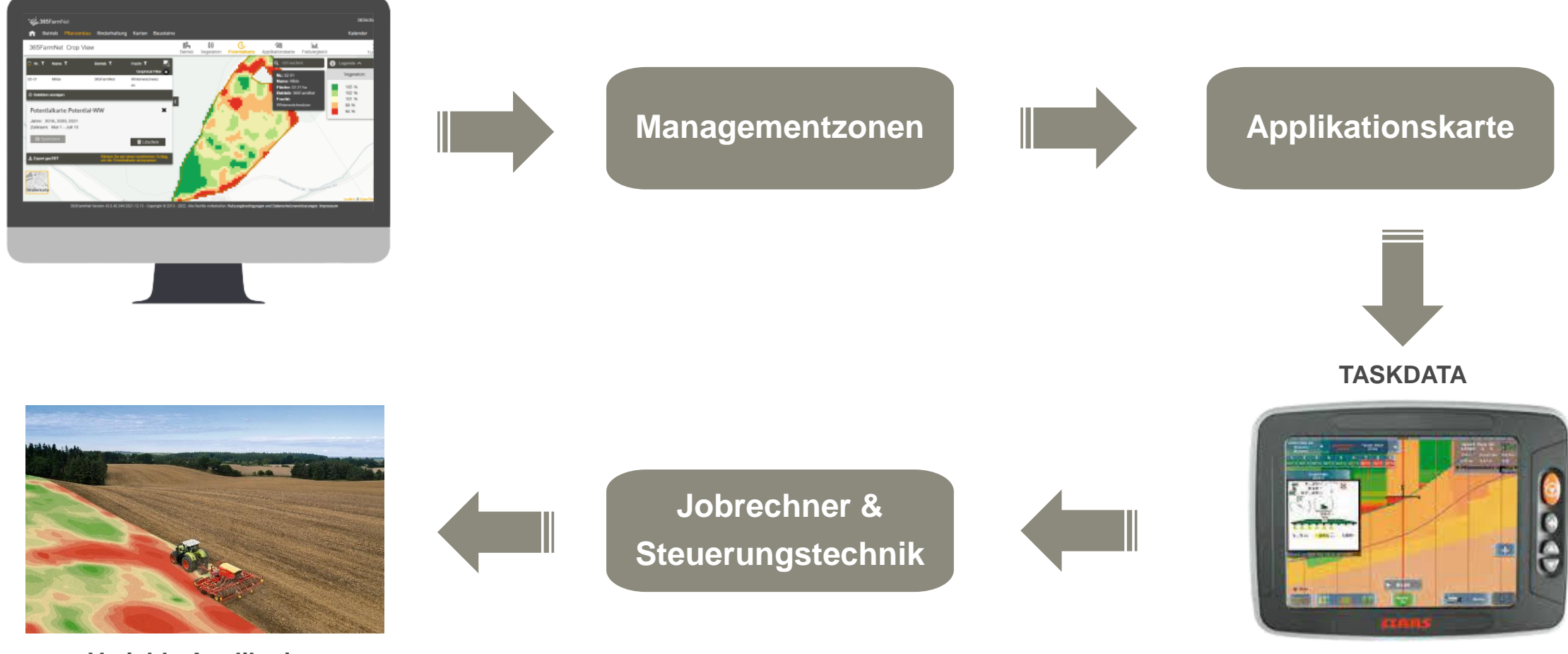

**Variable Applikation**

Bilder: CLAAS Vertriebsgesellschaft mbH (2021): CLAAS Lenksysteme. Inhttps://www.claas.de/produkte/easy/nachruestung-gps-lenksysteme/automatische\_system?subject=CVG\_de\_DE. Abruf: 06.01.2022.

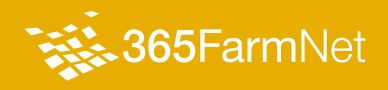

## 4. Live-Demonstration – Saatkarte Mais

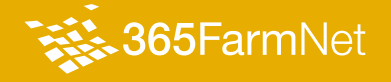

#### **> Live-Demonstration – Saatkarte Mais**

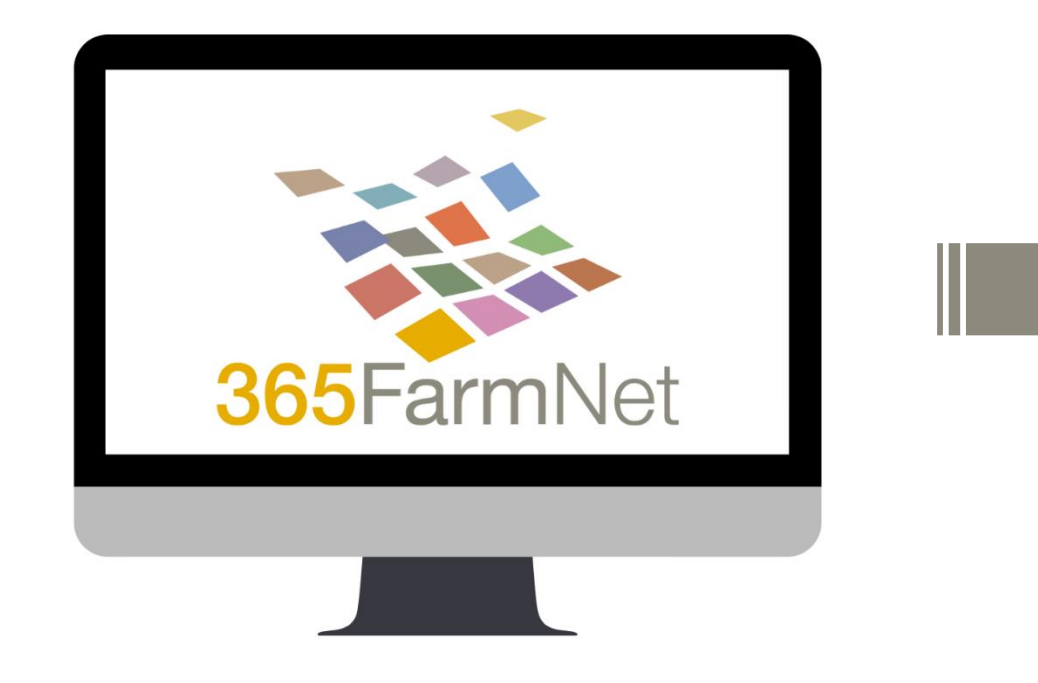

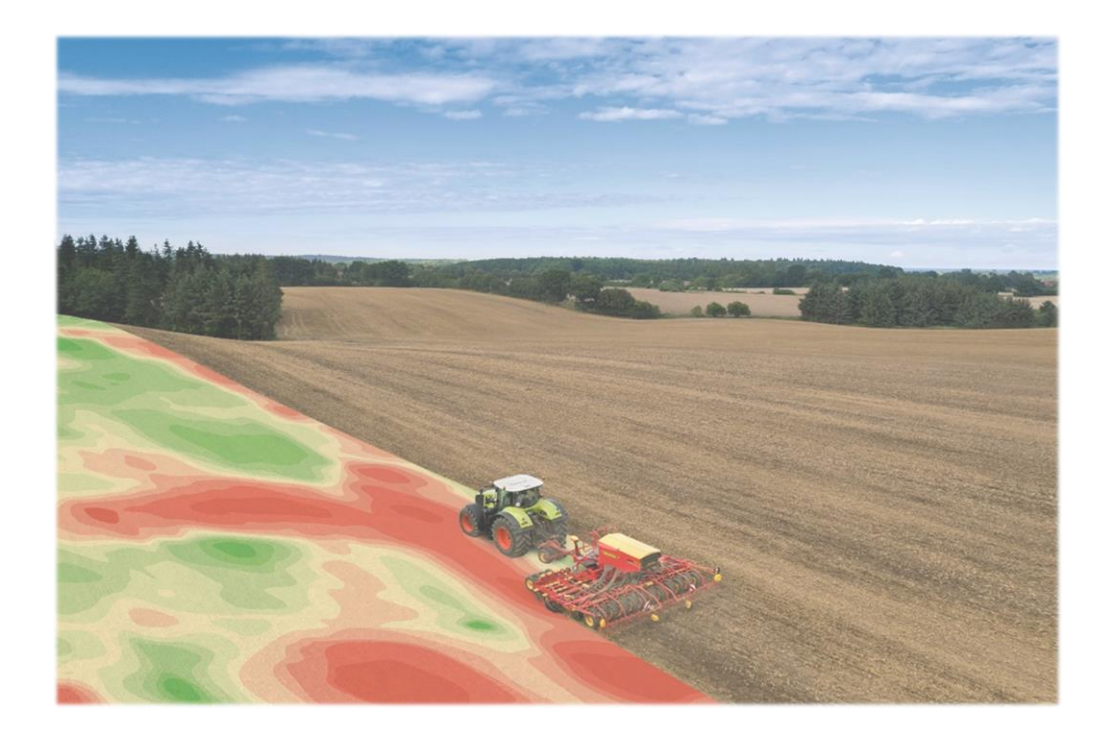

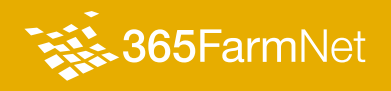

## Danke für Ihre Aufmerksamkeit

**365FarmNet Group** KGaA mbH & Co KG Hausvogteiplatz 10 / 10117 Berlin / Germany www.365farmnet.com

**Max Eckelmann**  Sales and Support **T** 00 800 365 365 36 **M** +49 1706692009 eckelmann@365farmnet.com

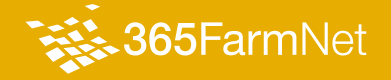